# Hvordan legge til avregning@nortura.no og faktura@nortura.no til i listen over klarerte avsendere

## **Outlook**

1. Åpne innstillingene for klarerte avsendere

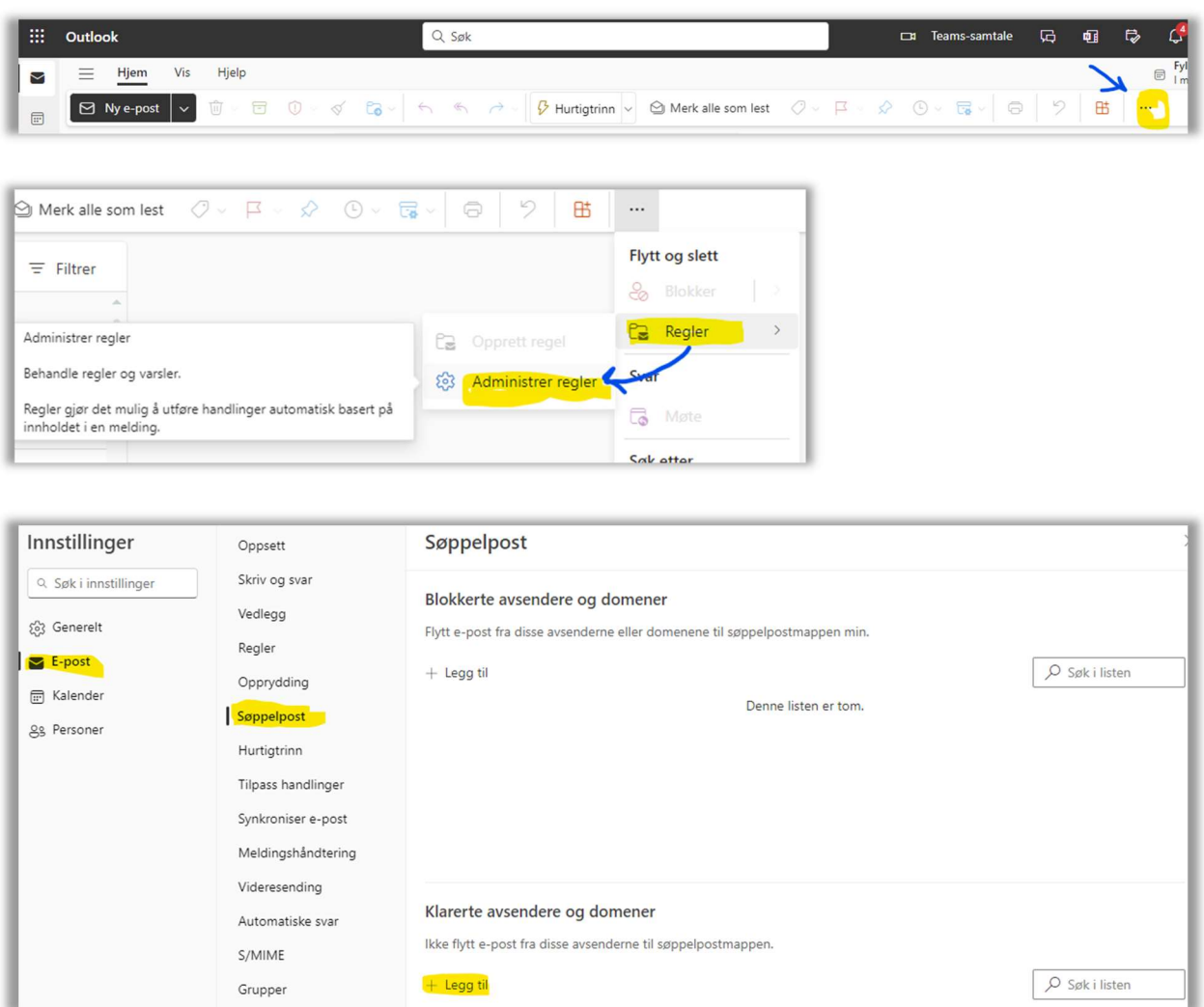

2. Skriv inn e-postadressen eller domenet du vil legge til, under Klarerte avsendere og domener, og velg Legg til.

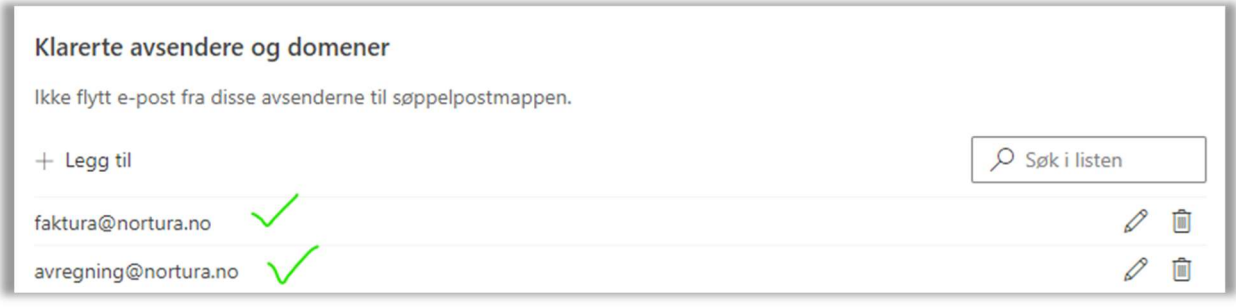

3. Velg Lagre.

#### GMAIL

1. Legg til epost-adressen (avregning@nortura.no og faktura@nortura.no) i Kontaktene dine

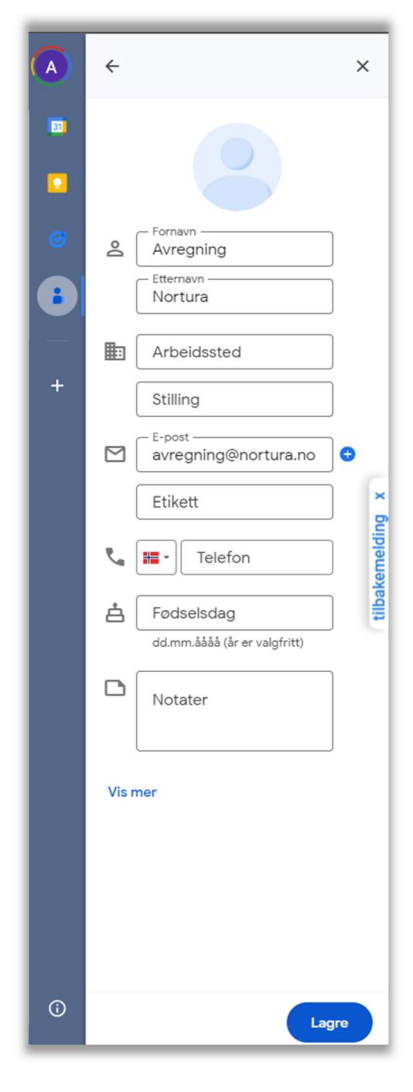

2. Velg Lagre

### Hotmail

Se instruks for Outlook over.

#### Online.no

Gå til preferanser

Legg til nortura.no som Pålitelige avsendere:

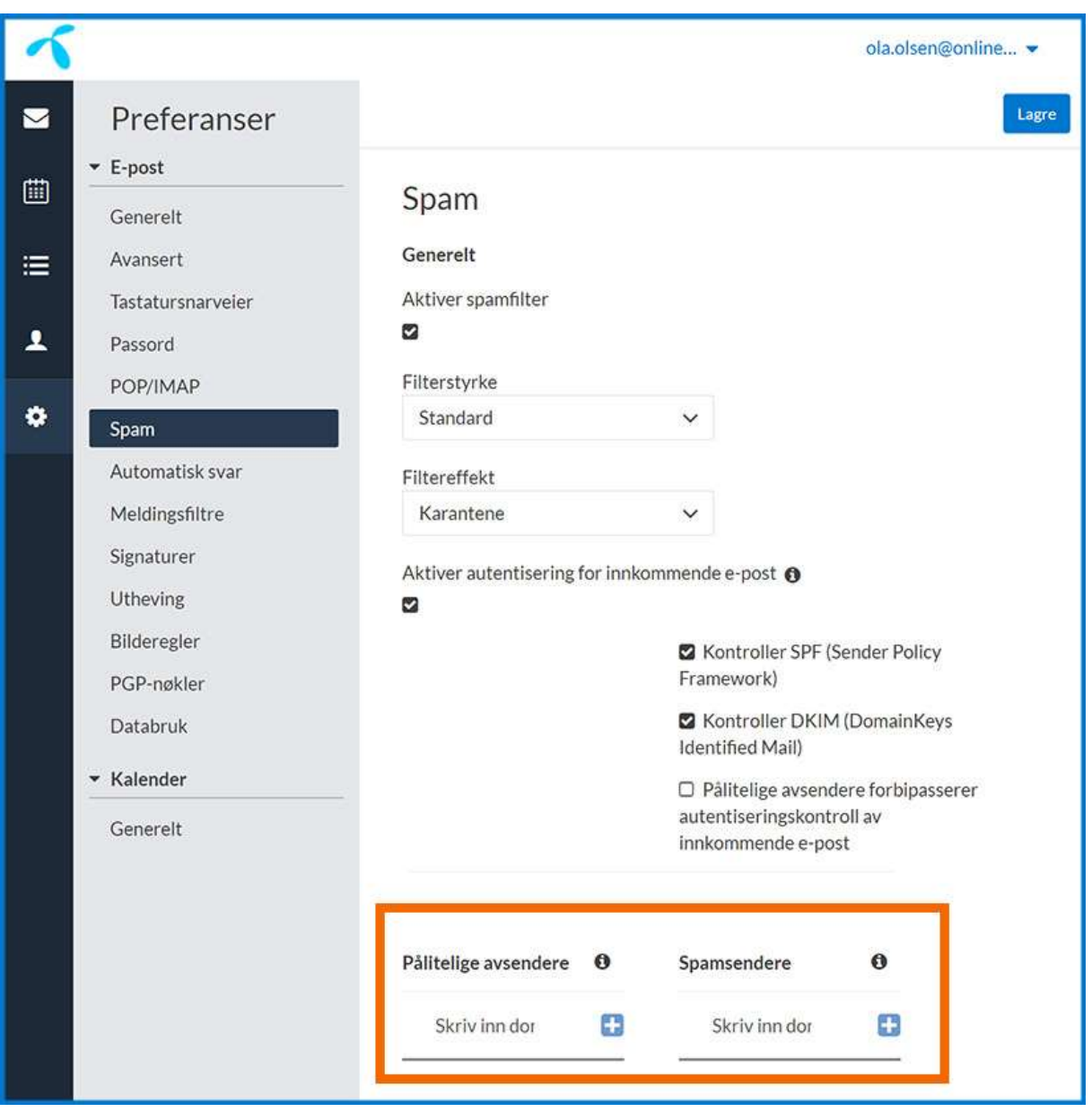